## PRODUCTS

## INTRODUCTION

Products are the one we sell it to the Customers. The products in DinePlan has the following Hierarchy

## **CATEGORY --> PRODUCT --> PORTION --> PRICE**

**PRODUCT** should have a **CATEGORY** and PRODUCT should atleast have a **PORTION** and PORTION will be having a **PRICE**

This page explains how to create a Product in DinePlan.

## **STEPS**

Here are the steps to do that. For this example, lets add

For example **'SHANGHAI CHICKEN'** which has three Portions.

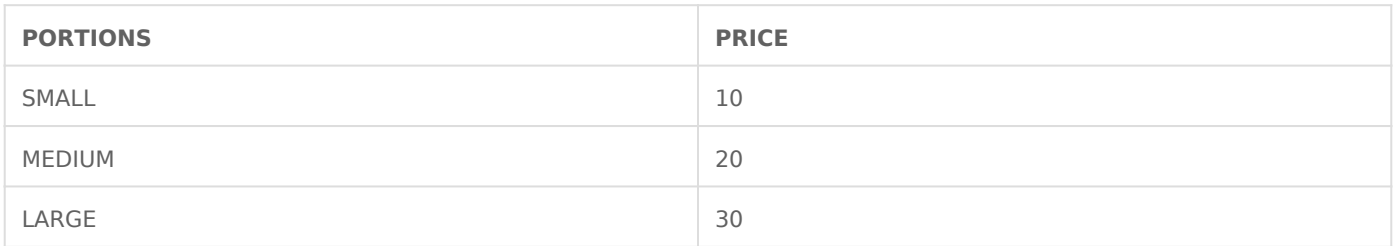

**STEP 1:** Go to BACKOFFICE -> PRODUCT -> PRODUCT LIST and Click Add Product from the Left side.

**STEP 2:** Here is the screen to add the product.

 $\lambda$ SETTINGS PRINTER PRODUCTS TICKETS ACCOUNTS AUTOMATION ENTITIES USERS  $\sim$ 

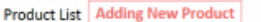

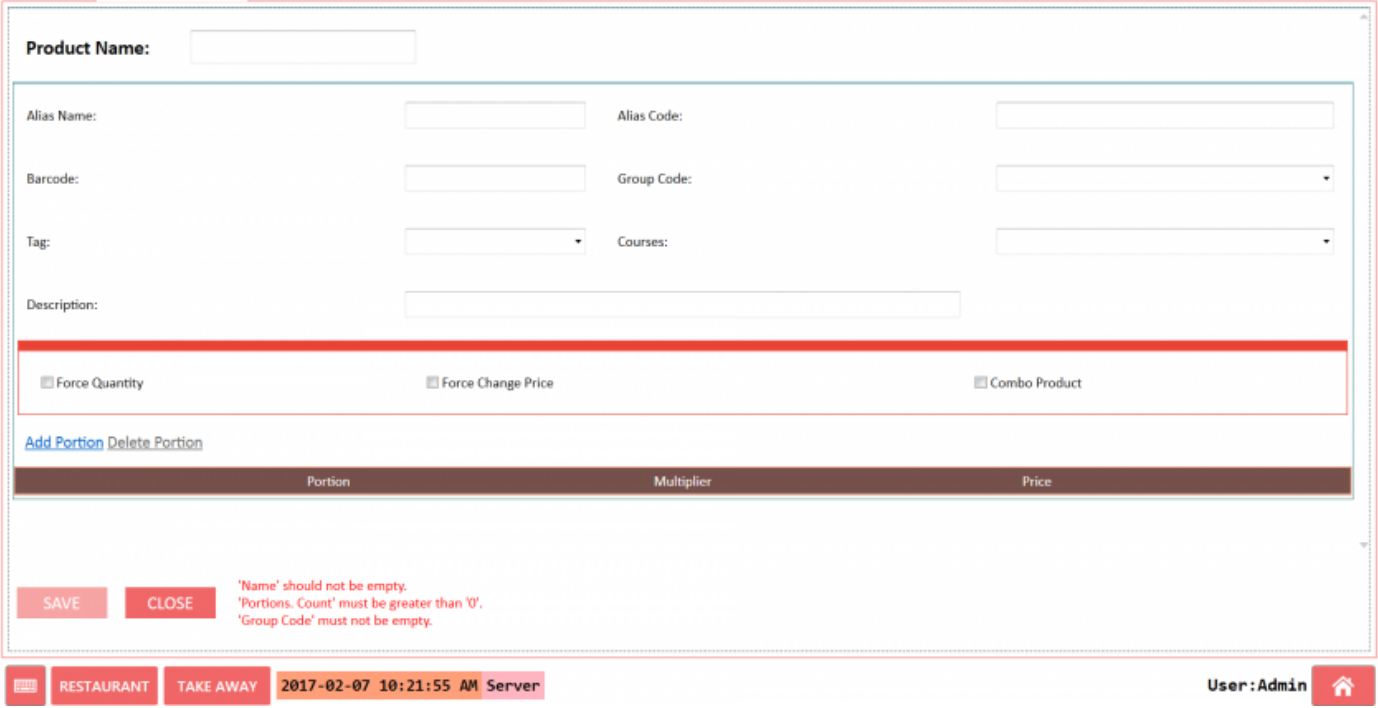

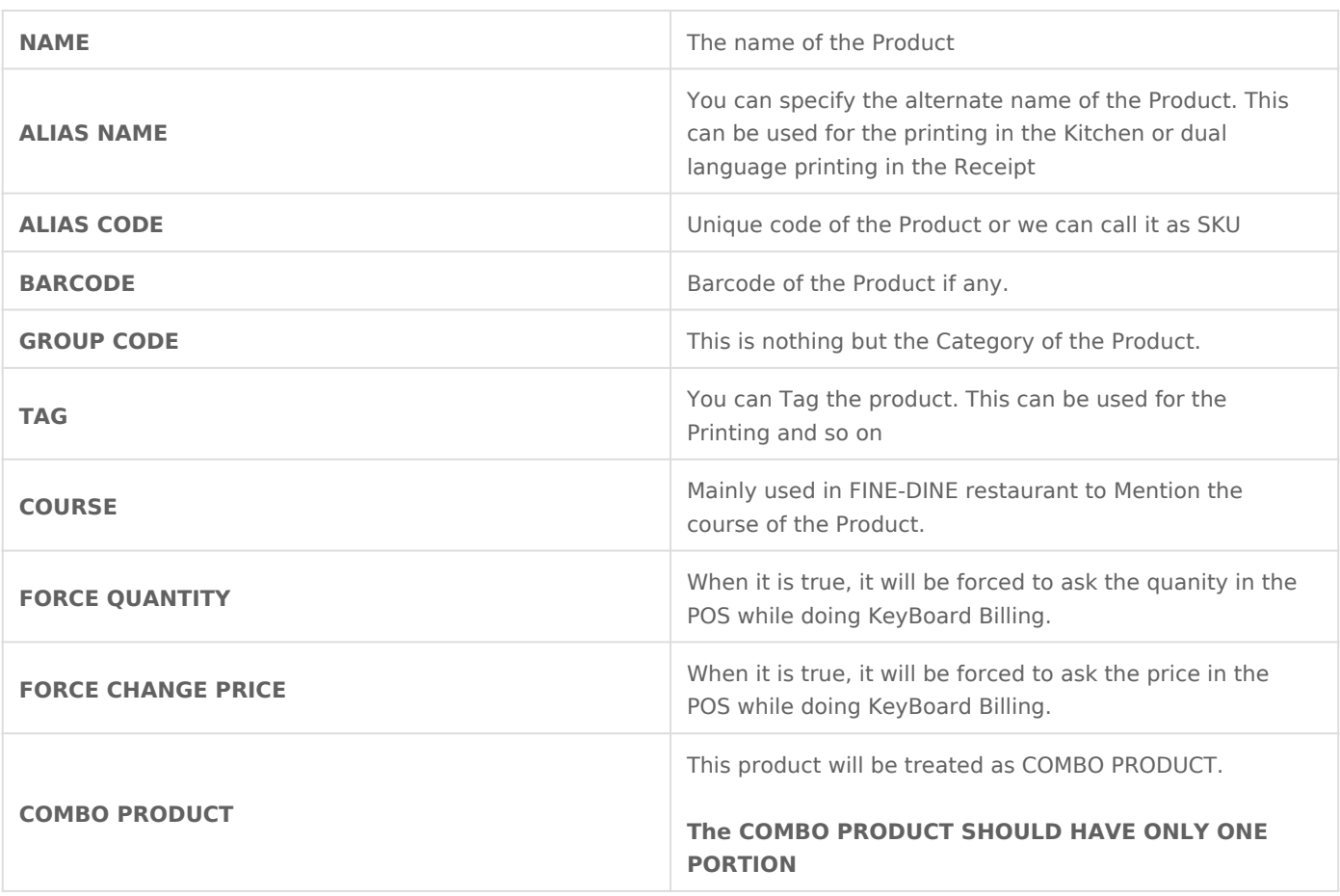

To add the above Product. Lets configure as below

STEP 30nce done and Click SAVE

To show the product in the POS, it should Mbe uadded to the

Revision #3 Create2d years alogydHM Update2d years a by goH M